UNICORE Commandline Client: User Manual

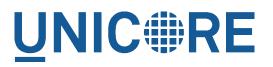

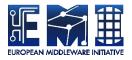

# UNICORE COMMANDLINE CLIENT: USER MANUAL

**UNICORE** Team

Document Version:1.0.0Component Version:8.0.1Date:19 05 2020

This work is co-funded by the EC EMI project under the FP7 Collaborative Projects Grant Agreement Nr. INFSO-RI-261611.

PDF BY DBLATEX

## Contents

| 1 | Ove  | rview                                  | 1  |
|---|------|----------------------------------------|----|
| 2 | Inst | allation and configuration             | 1  |
|   | 2.1  | Prerequisites                          | 1  |
|   | 2.2  | Download                               | 1  |
|   | 2.3  | Installation and configuration         | 2  |
|   | 2.4  | Preferences file                       | 2  |
|   | 2.5  | Logging                                | 3  |
|   | 2.6  | Installing UCC extensions              | 3  |
|   | 2.7  | Testing the installation               | 3  |
| 3 | Gett | ing started with UCC                   | 3  |
|   | 3.1  | Getting help                           | 4  |
|   | 3.2  | Connecting                             | 4  |
|   | 3.3  | List available sites                   | 4  |
|   | 3.4  | Running your first job                 | 4  |
|   | 3.5  | Listing your jobs                      | 5  |
| 4 | Con  | nmon options to UCC                    | 5  |
|   | 4.1  | User preferences                       | 5  |
|   | 4.2  | Configuration file                     | 6  |
|   | 4.3  | Username and password authentication   | 7  |
|   | 4.4  | Support for token based authentication | 7  |
|   | 4.5  | Certificate-based authentication       | 9  |
|   | 4.6  | Truststore options                     | 10 |
|   | 4.7  | Trust store examples                   | 14 |
|   | 4.8  | Client options                         | 14 |
|   | 4.9  | Other options                          | 17 |

| 5 | Run   | ning jobs                                | 18 |
|---|-------|------------------------------------------|----|
|   | 5.1   | Introduction                             | 18 |
|   | 5.2   | Options overview                         | 19 |
|   | 5.3   | Resource selection                       | 19 |
|   | 5.4   | Processing jobs asynchronously           | 20 |
|   | 5.5   | Executing a command                      | 21 |
| 6 | Job ( | description format                       | 21 |
|   | 6.1   | Overview                                 | 22 |
|   | 6.2   | Specifying the executable or application | 24 |
|   | 6.3   | Arguments and Environment settings       | 24 |
|   | 6.4   | Application parameters                   | 25 |
|   | 6.5   | Job data management                      | 26 |
|   | 6.6   | Resources                                | 30 |
|   | 6.7   | Miscellaneous options                    | 31 |
| 7 | Data  | management functions                     | 32 |
|   | 7.1   | Specifying remote locations              | 32 |
|   | 7.2   | Data movement                            | 32 |
|   | 7.3   | General commands                         | 34 |
|   | 7.4   | Finding data                             | 35 |
|   | 7.5   | Using the StorageFactory service         | 35 |
| 8 | Meta  | adata management functions               | 36 |
|   | 8.1   | Basics                                   | 36 |
|   | 8.2   | Available commands                       | 37 |
| 9 | Wor   | kflows                                   | 38 |
|   | 9.1   | Introduction                             | 38 |
|   | 9.2   | Command overview                         | 38 |
|   | 9.3   | Basic use                                | 39 |
|   | 9.4   | Managing workflow data                   | 39 |
|   | 9.5   | Resuming a held workflow                 | 40 |

| 10 | Batch processing                      | 40 |
|----|---------------------------------------|----|
|    | 10.1 Options                          | 40 |
|    | 10.2 Performance tuning options       | 40 |
|    | 10.3 Resource selection in batch mode | 41 |
| 11 | The UCC shell                         | 42 |
|    | 11.1 Changing property settings       | 42 |
|    | 11.2 Running an external command      | 43 |
|    | 11.3 Exiting the shell                | 43 |
| 12 | Sharing resources                     | 43 |
|    | 12.1 Editing ACLs                     | 43 |
|    | 12.2 Permission levels                | 44 |
| 13 | UCC for site administrators           | 44 |
|    | 13.1 Security considerations          | 44 |
|    | 13.2 Admin commands                   | 45 |
|    | 13.3 Listing jobs, sites,             | 48 |
|    | 13.4 Low-level operations             | 48 |
| 14 | Scripting                             | 49 |
|    | 14.1 Script context                   | 49 |
|    | 14.2 Examples                         | 50 |
| 15 | Frequently asked questions            | 50 |
|    | 15.1 Configuration                    | 50 |
|    | 15.2 Usage                            | 50 |

## 1 Overview

The UNICORE Commandline client (UCC) is a full-featured client for the UNICORE middleware. UCC has client commands for all the UNICORE basic services and the UNICORE workflow system.

It offers the following functions

- · Job submission and management
- · Batch mode job submission and processing with many performance tuning options
- Data movement (upload, download, server-to-server copy, etc) using the UNICORE storage management functions and available data transfer protocols
- Storage functions (ls, mkdir, ...) including creation of storage instances via storage factories
- · Support for UNICORE workflow submission and management
- Support for the UNICORE metadata system
- Support for sharing UNICORE resources via ACLs
- · Information about the available services is provided via the "system-info" command
- Various utilities like a "shell" mode, low-level REST API operations and others
- Extensibility through custom commands and the possibility to run scripts written in the Groovy programming language
- Built-in help

Starting with Version 8 of the UCC, the UNICORE REST API is used exclusively for client-server communications.

For more information about UNICORE visit https://www.unicore.eu.

## 2 Installation and configuration

#### 2.1 Prerequisites

To run UCC, you need a Java runtime version 8 or later (OpenJDK preferred).

## 2.2 Download

You can get the latest version from the SourceForge UNICORE download page.

#### 2.3 Installation and configuration

To install, unpack the distribution in a directory of your choice. It's a good idea to add the bin/ directory to your PATH variable,

```
$> export PATH=$PATH:<UCC_HOME>/bin
```

where UCC\_HOME is the directory you installed UCC in.

Note Windows only Please do not install UCC into a directory containing spaces such as "Program files".

Also avoid long path names, this can lead to errors due to the Windows limit on command line length.

Setting environment variables can be done (as administrator) using the Control panel $\rightarrow$ System $\rightarrow$ Extras panel.

Though you can specify your keystore location and other parameters on the commandline, it is easiest to place this information in a file, so that you do not have to key in this information repeatedly.

## 2.4 Preferences file

UCC checks by default whether the file <userhome>/.ucc/preferences exists, and reads it.

A minimal example that specifies username, password and your preferred UNICORE registry URL would look as follows:

```
registry=<your registry>
authenticationMethod=username
username=demouser
password=test123
truststore.type=directory
truststore.directoryLocations.1=<path to CA file(s)>
client.serverHostnameChecking=NONE
```

Please refer to Section 4 for a full description of available options.

#### Note

If you are worried about security, and do not want specify the password: UCC will ask for it if it is not given in the preferences or on the commandline.

#### Note

**Windows only** The preferences are usually searched in the "c:\Users\<user\_name>\.ucc" folder.

To create the .ucc folder, you might have to use the command prompt "mkdir" command. When specifying paths in the preferences file, the backslash  $\$  character needs to be written using an extra backslash  $\$ 

For example, if you are using a local UNICORE installation for testing, you could use

```
registry=https://localhost:8080/DEMO-SITE/rest/core/registries/ ↔ default_registry
```

#### Note

If you wish to change the default property file location, you can set a Java VM property in the UCC start script, for example by editing the command that starts UCC

java .... -Ducc.preferences=<preferences location> ....

## 2.5 Logging

UCC writes some messages to the console, more if you choose the verbose mode (-v option). If you need real logging (e.g. when using the batch mode), you can edit the <UCC\_HOME>/conf/logging.properties file, which configures the Log4J logging infrastructure used in UNICORE.

## 2.6 Installing UCC extensions

UCC can be extended with additional commands. It is enough to copy the libraries (.jar files) of the extension into a directory that is scanned by UCC: in general these are the UCC lib and the HOME/.ucc/lib directory.

#### 2.7 Testing the installation

To test your UCC installation and to get information about the services available in the UNI-CORE system you're connecting to, do

```
$> ucc system-info -l -v
```

## 3 Getting started with UCC

Assuming you have successfully installed UCC, this section shows how to get going quickly.

### 3.1 Getting help

Calling UCC with the "-h" option will show the available options. To get a list of available commands, type

```
$> ucc -h
```

To get help on a specific command, type

```
$> ucc <command> -h
```

See also here for a list of common options.

## 3.2 Connecting

First, contact UNICORE and make sure you have access to some target systems.

```
$> ucc connect [options]
```

## 3.3 List available sites

Then, list the sites available to you using

```
$> ucc list-sites [options]
```

#### 3.4 Running your first job

The UCC distribution contains samples that you can run. Let's run the "date" sample. The "-v" switch prints more info so you can see what's going on.

\$> ucc run [options] -v [UCC\_HOME]/samples/date.u

#### Note

Look for UCC samples in the /usr/share/doc/unicore/ucc/samples directory,

This will run "date" on a randomly chosen site, and retrieve the output. To run on a particular site, use the "-s" option to specify a particular target system.

## 3.5 Listing your jobs

The command

```
$> ucc list-jobs
```

will print a list of jobs (actually their addresses) with their respective status (RUNNING, SUC-CESSFUL, etc)

## 4 Common options to UCC

The following table lists the options understood by most UCC commands. Most commands have additional options. You can always get a summary of all available options for a command by calling UCC with the "-h" or "--help" option, for example

\$> ucc run --help

Since it is not possible to give all the required options on the commandline, it is mandatory to create a preferences file containing e.g. your settings for keystore, registry etc.

| Option (short and long                                           | Description                                                |
|------------------------------------------------------------------|------------------------------------------------------------|
| form)                                                            |                                                            |
| -c,configuration                                                 | Properties file containing your preferences. By default, a |
| <properties_file></properties_file>                              | file userhome/.ucc/preferences is checked.                 |
| -k,authenticatio:                                                | n Manthematication method to use (default: X509)           |
| <auth></auth>                                                    |                                                            |
| -o,output                                                        | Directory for any output produced (default is the current  |
| <output_dir></output_dir>                                        | directory)                                                 |
| -r,registry                                                      | The comma-separated list of URLs of UNICORE registries     |
| <list_of_registry_< td=""><td>URLs&gt;</td></list_of_registry_<> | URLs>                                                      |
| -v,verbose                                                       | Verbose mode                                               |
| -h,help                                                          | Print help message                                         |
| -y,with-timing                                                   | Timing mode                                                |

Table 1: Common options for the UCC

## 4.1 User preferences

If you have multiple user IDs or are a member of multiple Unix Groups on the target system, you may wish to control the user attributes that are used when invoking UCC.

Here is a list of options related to user attributes.

| Table 2: | User attribute options |  |
|----------|------------------------|--|
|          |                        |  |

| Option (short and long | Description                                      |
|------------------------|--------------------------------------------------|
| form)                  |                                                  |
| -Z,preference          | Select from your remote attributes (e.g. xlogin) |

The preference option accepts multiple arguments of the form "<name>:<value>" where name

| Name    | Description                           |
|---------|---------------------------------------|
| uid     | Remote login                          |
| pgid    | Primary group ID                      |
| supgids | Secondary group IDs (comma-separated) |
| role    | UNICORE role (user, admin,)           |
| VO      | virtual organisation                  |

Table 3: User attribute options

#### 4.2 Configuration file

By default, UCC checks for the existence of a file <userhome/.ucc/preferences> and reads settings from there. As shown above, you can use a different file by specifying it on the commandline using the "-c" option.

The configuration file can contain default settings for many commandline options, which are given in the form <option name>=<value> where <option name> is the long form of the option. The property values may contain variables in the form  $\{VAR_X\}$ , which are automatically replaced with the environmental variable values with the same name. Additionally a special variable  $\{UCC\_CONFIG\}$  is recognized and is replaced with the absolute path of your configuration file.

The most important part of configuration is how UCC should authenticate you to the UNICORE server(s) and what server(s) should be trusted.

An overview of the available authentication options can be retrieved using

```
$> ucc help-auth
```

A minimal example for using the "quickstart" installation would be

```
registry=https://localhost:8080/DEMO-SITE/services/Registry?res= ↔
default_registry
```

```
authenticationMethod=username
username=demouser
password=test123
```

```
truststore.type=directory
truststore.directoryLocations.1=<path to CA file(s)>
```

#### Note

To protect your passwords, you should make the file non-readable by others, for example on Unix using a command such as *chmod 600 preferences* 

```
Note
```

If required passwords are not given in the properties file, they will be queried interactively.

## 4.3 Username and password authentication

To authenticate with username and password, set the following

```
authenticationMethod=username
username=<your remote username>
password=<your remote password>
```

## 4.4 Support for token based authentication

UCC has three different options for using token-based authentication

- via oidc-agent
- directly contact an OIDC server as an OIDC client (requires client ID and secret)
- specify the token directly as a config property

#### 4.4.1 OIDC-Agent

UCC supports the *oidc-agent* tool that allows to interact with common OIDC servers to retrieve new access tokens.

Please visit https://github.com/indigo-dc/oidc-agent for more information.

To configure oidc-agent, UCC supports the following properties

Options for oidc-agent Your config file would require at least:

authenticationMethod=oidc-agent
oidc-agent.account=<oidc-agent account to be used>

#### 4.4.2 OIDC Server

This is a low-level approach that requires the details on how to act as an OIDC client, you'll need at least an OIDC token endpoint, client ID and secret.

| Property name     | Туре                      | Default                | Description                                                                                                    |
|-------------------|---------------------------|------------------------|----------------------------------------------------------------------------------------------------|
|                   |                           | value /                |                                                                                                    |
|                   |                           | mandatory              |                                                                                                    |
| oidc.authenticati | o <b>[BASIC,</b><br>POST] | BASIC                  | How to authenticate (i.e.<br>send client id/secret) to the<br>OIDC server (BASIC or<br>POST).                                                                       |
| oidc.clientID     | string                    | -                      | Client ID for authenticating<br>to the OIDC server.                                                                                                    |
| oidc.clientSecret | string                    | -                      | Client secret for<br>authenticating to the OIDC<br>server.                                                                                                    |
| oidc.endpoint     | string                    | mandatory<br>to be set | The OIDC server endpoint for requesting a token                                                                                                    |
| oidc.grantType    | string                    | client_cr              | e Geant typesto request.                                                                                                    |
| oidc.password     | string                    | -                      | Password used to log in. It<br>is suggested not to use this<br>option for security reasons.<br>If not given in<br>configuration, it will be<br>asked interactively. |
| oidc.username     | string                    | -                      | Username used to log in. If<br>not given in configuration,<br>it will be asked<br>interactively.                                                                    |

| Tabl | e 4. | Ontion | s for c | oidc-server |
|------|------|--------|---------|-------------|
| rau  | с т. | Option | 5 101 0 | nuc-server  |

```
authenticationMethod=oidc-server
oidc.endpoint=<oidc server token endpoint>
oidc.username=...
oidc.password=...
```

## 4.4.3 Bearer token in config

Last not least, if you have a Bearer token via some other means, you can directly put the token into your config file

```
authenticationMethod=bearer-token
token=...
```

## 4.5 Certificate-based authentication

For UNICORE installations that support (or even require) client certificates for authentication, set

```
authenticationMethod=X509
```

```
credential.path=<your keystore>
credential.password=XXXXXXX
```

| Property name     | Туре                       | Default<br>value /<br>mandatory | Description                                                                                                    |
|-------------------|----------------------------|---------------------------------|----------------------------------------------------------------------------------------------------|
| credential.path   | filesystem path            | mandatory<br>to be set          | Credential location. In case<br>of <i>jks</i> , <i>pkcs12</i> and <i>pem</i> store<br>it is the only location<br>required. In case when<br>credential is provided in<br>two files, it is the certificate<br>file path.                                    |
| credential.format | [jks, pkcs12,<br>der, pem] | -                               | Format of the credential. It<br>is guessed when not given.<br>Note that <i>pem</i> might be<br>either a PEM keystore with<br>certificates and keys (in<br>PEM format) or a pair of<br>PEM files (one with<br>certificate and second with<br>private key). |
| credential.passwo | rstring                    | -                               | Password required to load the credential.                                                                                                    |
| credential.keyPat | hstring                    | -                               | Location of the private key<br>if stored separately from<br>the main credential<br>(applicable for <i>pem</i> and <i>der</i><br>types only),                                                                                                    |

## Table 5: Credential properties

| Property name     | Туре             | Default   | Description                               |
|-------------------|------------------|-----------|-------------------------------------------|
|                   |                  | value /   |                                           |
|                   |                  | mandatory |                                           |
| credential.keyPas | ssatcing         | -         | Private key password,                     |
|                   |                  |           | which might be needed                     |
|                   |                  |           | only for <i>jks</i> or <i>pkcs12</i> , if |
|                   |                  |           | key is encrypted with                     |
|                   |                  |           | different password then the               |
|                   |                  |           | main credential password.                 |
| credential.keyAl: | La <b>string</b> | -         | Keystore alias of the key                 |
|                   |                  |           | entry to be used. Can be                  |
|                   |                  |           | ignored if the keystore                   |
|                   |                  |           | contains only one key entry.              |
|                   |                  |           | Only applicable for <i>jks</i> and        |
|                   |                  |           | pkcs12.                                   |

Table 5: (continued)

## 4.6 Truststore options

In general you'll want a truststore directory (or file) as well as a truststore file (or directory) containing trusted certificates.

A full list of options related to truststore management is available in the following table. You can also get them via the online help using

| Property name      | Туре                                 | Default<br>value /<br>mandatory | Description                                                                                                    |
|--------------------|--------------------------------------|---------------------------------|----------------------------------------------------------------------------------------------------|
| truststore.allowPr | E [AALJAN,<br>DENY]                  | ALLOW                           | Controls whether proxy certificates are supported.                                                                                                    |
| truststore.type    | [keystore,<br>openssl,<br>directory] | mandatory<br>to be set          | The truststore type.                                                                                                    |
| truststore.updateI | inttegev aumber                      | 600                             | How often the truststore<br>should be reloaded, in<br>seconds. Set to negative<br>value to disable refreshing<br>at runtime. ( <i>runtime</i><br><i>updateable</i> ) |

| Table 0. Truststore properties | Table 6: | Truststore | properties |
|--------------------------------|----------|------------|------------|
|--------------------------------|----------|------------|------------|

| Property name    | Туре                                                                | Default<br>value /<br>mandatory | Description                                                                                                    |
|------------------|---------------------------------------------------------------------|---------------------------------|----------------------------------------------------------------------------------------------------|
|                  | Directory t                                                         | ype settings                    |                                                                                                    |
| truststore.direc |                                                                     |                                 | Connection timeout for<br>fetching the remote CA<br>certificates in seconds.                                                                                                    |
| truststore.direc |                                                                     |                                 | Directory where CA<br>certificates should be<br>cached, after downloading<br>them from a remote source.<br>Can be left undefined if no<br>disk cache should be used.<br>Note that directory should<br>be secured, i.e. normal<br>users should not be allowed<br>to write to it. |
| truststore.direc | to <b>ŖÆM¢Đ£R</b> ∱g                                                | PEM                             | For directory truststore<br>controls whether<br>certificates are encoded in<br>PEM or DER. Note that the<br>PEM file can contain<br>arbitrary number of<br>concatenated,<br>PEM-encoded certificates.                                                                           |
| truststore.direc | to <b>histIof</b> cations.<br>properties with<br>a common<br>prefix | . *-                            | List of CA certificates<br>locations. Can contain<br>URLs, local files and<br>wildcard expressions.<br>( <i>runtime updateable</i> )                                                                                                    |
|                  | Keystore t                                                          | vpe settings                    | j` <b>*</b>                                                                                                    |
| truststore.keyst | or <b>string</b> mat                                                | -                               | The keystore type (jks,<br>pkcs12) in case of truststore<br>of keystore type.                                                                                                    |
| truststore.keyst |                                                                     | -                               | The password of the keystore type truststore.                                                                                                    |
| truststore.keyst | or <b>střiag</b> h                                                  | -                               | The keystore path in case of truststore of keystore type.                                                                                                    |
|                  | Openssl ty                                                          | pe settings                     |                                                                                                    |

## Table 6: (continued)

| Property name     | Туре                 | Default     | Description                     |
|-------------------|----------------------|-------------|---------------------------------|
|                   |                      | value /     |                                 |
| truststore.openss | 1 Storad E a rom     | mandatory   | In case of openssl              |
| truststore.openss | There's raise of the | laLaise     | truststore, specifies whether   |
|                   |                      |             | 1                               |
|                   |                      |             | the trust store is in openssl   |
|                   |                      |             | 1.0.0+ format (true) or         |
|                   |                      |             | older openssl 0.x format        |
|                   | TECHODIC FUC         |             | (false)                         |
| truststore.openss |                      | KHURMAL)PMA | -                               |
|                   | EU-                  | DUG         | truststore, controls which      |
|                   | GRIDPMA_GLC          | BUS,        | (and in which order)            |
|                   | GLOBUS,              |             | namespace checking rules        |
|                   | EUGRIDPMA,           |             | should be applied. The          |
|                   |                      | IDPMA_REQ   | U <b>RHQ</b> UIRE settings will |
|                   | EU-                  |             | cause that all configured       |
|                   | GRIDPMA_GLC          | BUS_REQUIE  | Enamespace definitions files    |
|                   | GLOBUS_REQU          | IRE,        | must be present for each        |
|                   | EU-                  |             | trusted CA certificate          |
|                   | GRIDPMA_REQ          | UIRE,       | (otherwise checking will        |
|                   | EU-                  |             | fail). The AND settings will    |
|                   | GRIDPMA_AND          | GLOBUS,     | cause to check both existing    |
|                   | EU-                  |             | namespace files. Otherwise      |
|                   |                      | GLOBUS R    | EQNE IRE, found is checked      |
|                   | IGNORE]              |             | (in the order defined by the    |
|                   | 1                    |             | property).                      |
| truststore.openss | l fikesvstem path    | /etc/grid   | -Directoriyty/beaused for cates |
|                   | I III                | , , ,       | opeenssl truststore.            |
|                   | Revocatio            | on settings | -F                              |
| truststore.crlCon |                      |             | Connection timeout for          |
|                   |                      |             | fetching the remote CRLs        |
|                   |                      |             | in seconds (not used for        |
|                   |                      |             | Openssl truststores).           |
| truststore.crlDis | k fibesivatēm tabth  | _           | Directory where CRLs            |
| 1103131010.011013 | Rudosystem pam       |             | should be cached, after         |
|                   |                      |             | downloading them from           |
|                   |                      |             | remote source. Can be left      |
|                   |                      |             | undefined if no disk cache      |
|                   |                      |             |                                 |
|                   |                      |             | should be used. Note that       |
|                   |                      |             | directory should be             |
|                   |                      |             | secured, i.e. normal users      |
|                   |                      |             |                                 |
|                   |                      |             | should not be allowed to        |
|                   |                      |             |                                 |

Table 6: (continued)

| Property name            | Туре                  | Default           | Description                                               |
|--------------------------|-----------------------|-------------------|-----------------------------------------------------------|
|                          |                       | value /           |                                                           |
|                          |                       | mandatory         |                                                           |
| truststore.crlLoc        | a <b>tist</b> oonfs.* | -                 | List of CRLs locations. Can                               |
|                          | properties with       |                   | contain URLs, local files                                 |
|                          | a common              |                   | and wildcard expressions.                                 |
|                          | prefix                |                   | Not used for Openssl                                      |
|                          |                       |                   | truststores. (runtime                                     |
|                          |                       |                   | updateable)                                               |
| truststore.crlMod        |                       | IF_VALID          | General CRL handling                                      |
|                          | IF_VALID,             |                   | mode. The IF_VALID                                        |
|                          | IGNORE]               |                   | setting turns on CRL                                      |
|                          |                       |                   | checking only in case the                                 |
|                          |                       |                   | CRL is present.                                           |
| truststore.crlUpd        | a integet ournber     | 600               | How often CRLs should be                                  |
|                          |                       |                   | updated, in seconds. Set to                               |
|                          |                       |                   | negative value to disable                                 |
|                          |                       |                   | refreshing at runtime.                                    |
|                          |                       |                   | (runtime updateable)                                      |
| truststore.ocspCa        | cinteget number       | 3600              | For how long the OCSP                                     |
|                          |                       |                   | responses should be locally                               |
|                          |                       |                   | cached in seconds (this is a                              |
|                          |                       |                   | maximum value, responses                                  |
|                          |                       |                   | won't be cached after                                     |
|                          |                       |                   | expiration)                                               |
| truststore.ocspDi        | s filesystem path     | -                 | If this property is defined                               |
|                          |                       |                   | then OCSP responses will                                  |
|                          |                       |                   | be cached on disk in the                                  |
|                          |                       |                   | defined folder.                                           |
| truststore.ocspLo        |                       | <number></number> | Optional list of local OCSP                               |
|                          | properties with       |                   | responders                                                |
|                          | a common              |                   |                                                           |
|                          | prefix                |                   |                                                           |
| truststore.ocspMo        |                       |                   | BGreneral OCSP ckecking                                   |
|                          | IF_AVAILABLE          |                   | mode. REQUIRE should                                      |
|                          | IGNORE]               |                   | not be used unless it is                                  |
|                          |                       |                   | guaranteed that for all                                   |
|                          |                       |                   | certificates an OCSP                                      |
| the second second second | winteday number       | 10000             | responder is defined.<br>Timeout for OCSP                 |
| truststore.ocspTi        | menæger number        | 10000             |                                                           |
|                          | + ICRh-ACCD           |                   | connections in miliseconds.<br>Controls overal revocation |
| truststore.revoca        | CCSP_CRL]             | OCSP_CRL          | sources order                                             |
|                          | UCSF_CKLJ             |                   | sources order                                             |

## Table 6: (continued)

| Property name    | Туре                       | Default<br>value /<br>mandatory | Description                                                                                                    |
|------------------|----------------------------|---------------------------------|----------------------------------------------------------------------------------------------------|
| truststore.revoc | at <b>[icne,) fabre]</b> 1 | false                           | Controls whether all<br>defined revocation sources<br>should be always checked,<br>even if the first one already<br>confirmed that a checked<br>certificate is not revoked. |

Table 6: (continued)

## 4.7 Trust store examples

Here are some examples for commonly used trust store configurations.

Most commonly used is a directory (with a minimal set of options)

```
truststore.type=directory
truststore.directoryLocations.1=/trust/dir/*.pem
```

Java keystore used as a trust store:

```
truststore.type=keystore
truststore.keystorePath=/some/dir/truststore.jks
truststore.keystoreFormat=JKS
truststore.keystorePassword=xxxxxx
```

## OpenSSL trust store

```
truststore.type=openssl
truststore.opensslPath=/truststores/openssl
truststore.opensslNsMode=EUGRIDPMA_GLOBUS_REQUIRE
truststore.updateInterval=1234
truststore.crlMode=IF_VALID
```

## 4.8 Client options

The configuration file may also contain low-level options, for example if you need to specify connection timeouts, http proxies etc.

| Property name     | Туре                      | Default<br>value / | Description                        |
|-------------------|---------------------------|--------------------|------------------------------------|
|                   |                           | mandatory          |                                    |
| client.digitalSig | n <b>[trug: false]</b> ed | true               | Controls whether signing of        |
|                   |                           |                    | key web service requests           |
|                   |                           |                    | should be performed.               |
| client.httpAuthnE | n [titule= false]         | false              | Whether HTTP basic                 |
|                   |                           |                    | authentication should be           |
|                   |                           |                    | used.                              |
| client.httpPasswo | rotring                   | empty              | Password for use with              |
|                   |                           | string             | HTTP basic authentication          |
|                   |                           |                    | (if enabled).                      |
| client.httpUser   | string                    | empty              | Username for use with              |
|                   |                           | string             | HTTP basic authentication          |
|                   |                           |                    | (if enabled).                      |
| client.inHandlers | string                    | empty              | Space separated list of            |
|                   |                           | string             | additional handler class           |
|                   |                           |                    | names for handling                 |
|                   |                           | -                  | incoming WS messages               |
| client.maxWsCallR | e integers number         | 3                  | Controls how many times            |
|                   |                           |                    | the client should try to call      |
|                   |                           |                    | a failing web service. Note        |
|                   |                           |                    | that only the transient            |
|                   |                           |                    | failure reasons cause the          |
|                   |                           |                    | retry. Note that value of 0        |
|                   |                           |                    | enables unlimited number           |
|                   |                           |                    | of retries, while value of 1       |
|                   |                           |                    | means that only one call is tried. |
| client.messageLog | alit <b>rum</b> falsal    | false              | Controls whether messages          |
| crienc.messageL0g | 9 µ1 µ2, 1a150 ]          | LATSE              | should be logged (at INFO          |
|                   |                           |                    | level).                            |
| client.outHandler | estring                   | empty              | Space separated list of            |
| CITEIL OUCHAUNTEL | osumg                     | string             | additional handler class           |
|                   |                           | Sume               | names for handling                 |
|                   |                           |                    | outgoing WS messages               |
| client.securitySe | s fatriumen fealsel       | true               | Controls whether security          |
| CTTCHC.SECULTCYSE | c function [              |                    | sessions should be enabled.        |
|                   | <u> </u>                  |                    | sessions should be chabled.        |

Table 7: Client options

| Property name       | Туре                                  | Default     | Description                    |  |
|---------------------|---------------------------------------|-------------|--------------------------------|--|
|                     |                                       | value /     |                                |  |
|                     |                                       | mandatory   |                                |  |
| client.serverHost   |                                       | WARN        | Controls whether server's      |  |
|                     | WARN, FAIL]                           |             | hostname should be             |  |
|                     |                                       |             | checked for matching its       |  |
|                     |                                       |             | certificate subject. This      |  |
|                     |                                       |             | verification prevents          |  |
|                     |                                       |             | man-in-the-middle attacks.     |  |
|                     |                                       |             | If enabled WARN will only      |  |
|                     |                                       |             | print warning in log, FAIL     |  |
|                     |                                       |             | will close the connection.     |  |
| client.sslAuthnEn   | a[titue;dfalse]                       | true        | Controls whether SSL           |  |
|                     |                                       |             | authentication of the client   |  |
|                     |                                       |             | should be performed.           |  |
| client.sslEnabled   | [true, false]                         | true        | Controls whether the           |  |
|                     |                                       |             | SSL/TLS connection mode        |  |
|                     |                                       |             | is enabled.                    |  |
| client.wsCallRetr   | y integery number                     | 10000       | Amount of milliseconds to      |  |
|                     |                                       |             | wait before retry of a failed  |  |
|                     |                                       |             | web service call.              |  |
|                     | HTTP clie                             | nt settings |                                |  |
| client.http.allow   | - [thue, falseg                       | true        | If set to false, then the      |  |
|                     |                                       |             | client will not use HTTP       |  |
|                     |                                       |             | 1.1 data chunking.             |  |
| client.http.conne   | c <b>[triuce</b> ,, <b>fadsle</b> ∳se | false       | If set to true then the client |  |
|                     |                                       |             | will send connection close     |  |
|                     |                                       |             | header, so the server will     |  |
|                     |                                       |             | close the socket.              |  |
| client.http.conne   | c <b>integer nümber</b> ut            | 20000       | Timeout for the connection     |  |
|                     |                                       |             | establishing (ms)              |  |
| client.http.maxPe   | r integee number                      | 6           | How many connections per       |  |
|                     |                                       |             | host can be made. Note:        |  |
|                     |                                       |             | this is a limit for a single   |  |
|                     |                                       |             | client object instance.        |  |
| client.http.maxRe   | d integet number                      | 3           | Maximum number of              |  |
|                     |                                       |             | allowed HTTP redirects.        |  |
| client.http.maxTo   | t integer number                      | 20          | How many connections in        |  |
|                     |                                       |             | total can be made. Note:       |  |
|                     |                                       |             | this is a limit for a single   |  |
|                     |                                       |             | client object instance.        |  |
| client.http.socke   |                                       | 0           | Socket timeout (ms)            |  |
| HTTP proxy settings |                                       |             |                                |  |

| Table 7: | (continued) |
|----------|-------------|
|----------|-------------|

| Property name     | Туре                 | Default   | Description                                                                                                    |
|-------------------|----------------------|-----------|----------------------------------------------------------------------------------------------------|
|                   |                      | value /   |                                                                                                    |
|                   |                      | mandatory |                                                                                                    |
| client.http.nonPr | o <b>xtyiHg</b> sts  | -         | Space (single) separated list<br>of hosts, for which the<br>HTTP proxy should not be<br>used.                      |
| client.http.proxy | . <b>steing</b> word | -         | Relevant only when using<br>HTTP proxy: defines<br>password for authentication<br>to the proxy.                    |
| client.http.proxy | . string             | -         | Relevant only when using<br>HTTP proxy: defines<br>username for authentication<br>to the proxy.                    |
| client.http.proxy | Hstring              | -         | If set then the HTTP proxy<br>will be used, with this<br>hostname.                                                 |
| client.http.proxy | ₽ integer number     | -         | HTTP proxy port. If not<br>defined then system<br>property is consulted, and<br>as a final fallback 80 is<br>used. |
| client.http.proxy | Tştping              | HTTP      | HTTP proxy type: HTTP or SOCKS.                                                                                    |

## Table 7: (continued)

## 4.9 Other options

The following table lists other options, that are more rarely used.

## Table 8: Other options for the UCC

| Property name    | Description                                                |
|------------------|------------------------------------------------------------|
| blacklist        | Comma separated <i>patterns</i> for sites / URLs to ignore |
| contact-registry | Do not attempt to contact the registry, even if one is     |
|                  | configured                                                 |

## 5 Running jobs

#### 5.1 Introduction

The UCC can run jobs specified in the JSON job description format that is used by the UNI-CORE REST API, plus a few extensions related to handling of local files, submission options etc. See Section 6 for all the details.

In the following it is assumed that you have UCC installed Section 2 and tried some examples Section 3 .

For example, assume the file "myjob.u" looks as follows

```
{
  "ApplicationName": "Date",
  "ApplicationVersion": "1.0"
}
```

To run this through UCC, issue the following command

ucc run myjob.u

This will submit the job, wait for completion, download the stdout and stderr files, and place them in your default output directory. The run command has a number of options, to see all the possibilities use the built-in help:

ucc run -h

#### 5.1.1 Controlling the output location and file names

Output files will be placed in the directory given by the "-o" option, if not given, the current directory is used. Also, file names will be put into a subdirectory named as the job id, to prevent accidental overwriting of existing files. This behaviour can be changed using the "-b" option. When "-b" is given on the command line, no subdirectory will be created.

#### 5.1.2 Specifying the site

In the example above, a random site will be chosen to execute the job. To control it, you can use the "-s" option. This will accept the name of a target system. The target systems available to you can be listed by

ucc list-sites

#### 5.1.3 Accessing a job's working directory

Using the UCC's data management functions, the job working directory can be accessed at any time after job submission. Please see section Section 7 for details.

## 5.2 Options overview

The following options are available when running jobs (see also the general options overview in Section 4.

| Option (Short and long      | Description                                                        |
|-----------------------------|--------------------------------------------------------------------|
| form)                       |                                                                    |
| -a,asynchronous             | Run asynchronously                                                 |
| -b,brief                    | Do not create a sub-directory for output files                     |
| -B,broker                   | Select the type of resource broker to use (see <i>run -h</i> for a |
|                             | list)                                                              |
| -d,dryRun                   | Only show candidate sites, but do not submit the job               |
| -s,sitename                 | Site where the job shall be run                                    |
| <site></site>               |                                                                    |
| -S,schedule                 | Schedule the submission of the job at the given time               |
| <time></time>               |                                                                    |
| -o,output                   | Directory for any output produced (default is the current          |
| <output_dir></output_dir>   | directory)                                                         |
| -0,stdout                   | specify a name for the exported standard out (by default:          |
| <stdout_name></stdout_name> | stdout)                                                            |
| -E,stderr                   | specify a name for the exported standard error (by default:        |
| <stderr_name></stderr_name> | stderr)                                                            |

| Table 9: Jo | ob submission | options | for UCC   |
|-------------|---------------|---------|-----------|
| 14010 / 10  | 00 0000000000 | opnono  | 101 0 0 0 |

## 5.3 Resource selection

In general the user selects the execution site.

If no site is specified upon submission, UCC will select a matching site, where the requirements (resources, applications) are met.

In case there are other types of brokers available, they can be selected using the "-B" or "-broker" option.

• LOCAL (default): brokering is done by UCC itself

To see if other brokers exist, execute "ucc run -h", the available options will be listed in the help for the "-B" option.

#### 5.4 Processing jobs asynchronously

In case of long-running jobs, you will want to run the job asynchronously, i.e. just submit the job, stage in any files and start it, in order to get the results later. UCC supports this, of course. The basic idea is that when submitting a job in asynchronous mode, a job descriptor file is written that contains the job's address, and any information about export files.

#### 5.4.1 Asynchronous submission

Use the "-a" flag when submitting a job

ucc run -a <job file>

This will submit the job, stage-in any local files, start the job and exit. A job descriptor file (ending in ".job") will be written to your configured output directory.

#### 5.4.2 Get the status of particular jobs

The command

ucc job-status <job\_desc> <job\_desc\_2> ...

will retrieve the status of the given jobs. If not given on the command line, a job ID will be read from the console.

#### 5.4.3 Download results

To get stdout, stderr and other files you have marked for export in your job description, do

ucc get-output -o <outdir> <job\_desc>

Here, the option "-o" specifies the directory where to put the output, by default the current directory is used. As before, the job address can also be read from the console.

#### 5.4.4 Referencing a job by its URL (endpoint address)

In case you want to check on a job not submitted through UCC, or in case you do not have the job descriptor file any more, you can also refer to a job given its URL. The "list-jobs" command will produce a list of all job URLs that you can access.

Note that in this case UCC will only retrieve stdout and stderr files. To download other result files, you'll have to use the data movement functions described in Section 7.

#### 5.4.5 Scheduling job submission to the batch system

Sometimes a user wishes to control the time when a job is submitted to the batch queue, for example because she knows that a certain queue will be empty at that time.

To schedule a job, you can either use the "-S" option to the ucc "run" command:

```
ucc run -S "12:24" ...
```

Alternatively, you can specify the start time in your job file using the "Not before" key word

```
{
   "Not before": "12:30",
}
```

In both cases, the specified start time can be given in the brief "HH:mm" (hours and minutes) format shown above, or in the full ISO 8601 format including year, date, time and time zone:

```
{
    "Not before": "2011-12-24T12:30:00+0200",
}
```

#### 5.5 Executing a command

If you just want to execute a simple command remotely (i.e. without data staging, resource specifications etc), you can use the "exec" command.

This will run the given command remotely (similarly to "ssh"), and print the output to the console. You can specify the site with the "-s" option. If you do not specify the site, a random site will be chosen.

UNICORE will run the command on the login node, it will not be submitted to the batch system.

For example, try

ucc exec /bin/date

Watch out to properly escape any arguments, in order not to interfere with the arguments to UCC.

## 6 Job description format

UNICORE uses a JSON format that allows you to specify the application or executable you want to run, arguments and environment settings, any files to stage in from remote servers or the local machine and any result files to stage out.

Several complete job samples can be found in the "samples" directory of the distribution. On Linux, check also the /usr/share/unicore/ucc/samples directory.

Comments are (inofficially!) possible using the "#" hash character, as in Unix shell scrips.

#### Note

Note: quotes "" are needed around the keys and values in case special characters (like : or /") appear, if in doubt use quotes!

To view an example job showing most of the available options, run

ucc run -H

(most of the options shown are not mandatory, of course)

#### Note

UCC also accepts jobs in the JSDL format that is used internally in UNICORE. To do this, use the "-j" option when submitting the job.

Usually, a UNICORE job file describe a single batch job on the target system. However there is a feature called "parameter sweep" which leads to the creation of multiple batch jobs from a single "template" job. UCC can also create these "sweep jobs", as described in the relevant parts of the job description. Note that a "sweep job" still is treated as a single job by UNICORE. Sweep jobs are very useful if you need to run jobs that are highly similar, and only differ by a parameter setting or even by a different input file.

## 6.1 Overview

UNICORE's job description consists of multiple parts

- an *Imports* section listing data to be staged in to the job's working directory from remote storage locations or the client's file system
- pre-processing
- a section describing the main executable
- post-processing
- an *Exports* section listing result files to be staged out to remote storage locations
- a Resources section stating any resource requirements like job runtime or number of nodes
- a number of additional elements for setting the job name, or defining tags for the job

Here is a table listing the supported elements, these will be described in more detail below.

| Tag                                     | Туре                  | Description                         |
|-----------------------------------------|-----------------------|-------------------------------------|
| ApplicationName                         | String                | Application name                    |
| ApplicationVersion                      | String                | Application version                 |
| Executable                              | String                | Command line                        |
| Arguments                               | List of strings       | Command line arguments              |
| Environment                             | Map of strings        | Environment values                  |
| Parameters                              | Мар                   | Application parameters              |
| Optional                                | IgnoreNonZeroExitCode | "true"/"false"                      |
| Don't fail the job if app               |                       |                                     |
| exits with non-zero exit                |                       |                                     |
| code (default: false)                   |                       |                                     |
| User precommand                         | String                | Pre-processing                      |
| RunUserPrecommandOn                     | Login'Nimde'/"false"  | Pre-processing is done on           |
|                                         | -                     | login node (default: true)          |
| User postcommand                        | String                | Post-processing                     |
| RunUserPostcommandOr                    |                       | Post-processing is done on          |
|                                         | T                     | login node (default: true)          |
| RunUserPostcommandOnLogihtNacle" false" |                       | Post-processing is done on          |
|                                         | Ī                     | login node (default: true)          |
| Resources                               | Мар                   | The job's resource requests         |
| Project                                 | String                | Accounting project                  |
| Project                                 | String                | Accounting project                  |
| Imports                                 | List of imports       | Stage-in / data import              |
| Exports                                 | List of exports       | Stage-out / data export             |
| Exports                                 | List of exports       | Stage-out / data export             |
| Job type                                | normal, interactive   | Whether to run the job via          |
| v 1                                     |                       | the batch system ( <i>normal</i> ,  |
|                                         |                       | default) or on a login node         |
|                                         |                       | (interactive)                       |
| Login node                              | String                | For <i>interactive</i> jobs, select |
|                                         |                       | a login node (by name, as           |
|                                         |                       | configured server side.             |
|                                         |                       | Wildcards * and ? can be            |
|                                         |                       | used)                               |
| Tags                                    | List of strings       | Job tags                            |
| Notification                            | String                | URL to send job status              |
|                                         |                       | change notifications to (via        |
|                                         |                       | HTTP POST)                          |
| User email                              | String                | User email to send                  |
|                                         |                       | notifications to (if the batch      |
|                                         |                       | system supports it)                 |
| Site                                    | String                | UNICORE site name to rur            |
|                                         |                       | the job at (only applicatible       |
|                                         |                       | if using a broker!)                 |

## Table 10: UNICORE JSON job description

Table 10: (continued)

| Tag  | Туре   | Description |
|------|--------|-------------|
| Name | String | Job name    |

## 6.2 Specifying the executable or application

You can specify a UNICORE application by name and (optional) version, or using a (machine dependent) path to an executable file.

```
{
    "ApplicationName": "Date",
    "ApplicationVersion": "1.0",
}
```

Note the comma-separation and the curly braces. To directly call an executable,

```
{
    "Executable": "/bin/date",
}
```

## 6.3 Arguments and Environment settings

Arguments and environment settings are specified using a list of String values. Here is an example.

```
{
   "Executable": "/bin/ls",
   "Arguments": ["-l", "-t"],
   "Environment": [ "PATH=/bin:$PATH", "FOO=bar" ],
}
```

#### 6.3.1 Argument sweeps

To create a sweep over an Argument setting by replacing the value by a sweep specification. This can be either a simple list:

```
"Arguments": [
{ "Values": ["-o 1", "-o 2", "-o 3"] },
],
```

or a range:

```
"Arguments": {
    "-o", { "From": "1", "To": "3", "Step" : "1" },
},
```

where the From, To and Step parameters are floating point or integer numbers.

#### 6.4 Application parameters

In UNICORE, parameters for applications are often transferred in the form of environment variables. For example, the POVRay application has a large set of parameters to specify image width, height and many more. In UCC, you can specify these parameters in a very simple way using the "Parameters" keyword:

```
{
   "ApplicationName": "POVRay",
   "Parameters": {
    "WIDTH": "640",
    "HEIGHT": "480",
    "DEBUG": "",
    },
}
```

Note that an "empty" parameter (which does not have a value) needs to be written with an explicit empty string due to the limitations of the JSON syntax.

#### 6.4.1 Parameter sweeps

You can sweep over application parameters by replacing the parameter value by a sweep specification. The replacement can be either a simple list:

```
"Parameters": {
    "WIDTH": { "Values": ["240", "480", "960"] },
},
```

or a range:

```
"Parameters": {
   "WIDTH": { "From": "240", "To": "960", "Step": "240" },
},
```

where the From, To and Step parameters are floating point or integer numbers.

## 6.5 Job data management

In general your job will require data files, either from your client machine, or from some remote location. An important concept in UNICORE is the job's workspace, which is the default location into which files are placed. The same applies to result files: by default, files will be downloaded from the job's workspace.

However, other remote storage locations are supported, too.

The remote location can be given as a full UNICORE URI, or using the more user friendly (but slower) "unicore://" notation. Read more on remote locations in Section 7.

Local files can be given as an absolute or relative path; in the latter case the configured output directory will be used as base directory.

#### 6.5.1 Importing files into the job workspace

To import files from your local computer or from remote sites to the job's working directory on the remote UNICORE server, there's the "Imports" keyword. Here is an example Imports section which demonstrates some of the possibilities.

```
{
"Imports": [
# import a local file from the client machine
# into the job workspace
 { "From": "/work/data/fileName", "To": "fileName" },
#
# import a set of local files from the client machine
# into the job workspace
 { "From": "/work/data/pdf/*.pdf", "To": "/" },
# import a remote file from a UNICORE storage. The real address
# will be resolved by UCC
 { "From": "unicore://DEMO-SITE/Home/testfile", "To": "testfile" },
# import a remote file from a UNICORE storage using the UFTP \, \leftrightarrow \,
   protocol
 { "From": "UFTP:https://gw:8080/DEMO-SITE/services/ ↔
    StorageManagement?res=Home#testfile",
   "To": "testfile" },
```

```
# create a symlink from a file on the compute machine to the job ↔
workspace
{ "From": "link:/work/data/testfile", "To": "linked-file" },
# copy a file on the compute machine to the job workspace
{ "From": "link:/work/data/testfile", "To": "copied-file" },
],
}
```

If for some reason an import fails, but you want the job to run anyway, there is a flag "FailOn-Error" that can be set to "false" :

```
"Imports": [
#
# do not fail on errors for this import:
#
{ "From": "/work/data/fileName",
    "To": "fileName",
    "FailOnError": "false",
},
```

## ],

#### Note

UCC supports simple wild cards ("\*" and "?") for importing and exporting files

#### Supported protocols for imports

- file: // : copy file(s) from the remote machine into the job dir
- link://: symlink file/dir from the remote machine into the job dir
- unicore://: resolve location pointing to some UNICORE server

#### Using "inline" data to import a file into the job workspace

For short import files, it can be convenient to place the data directly into the job descrition, which can speed up and simplify the job submission process.

Here is an example:

```
"Imports": [
  { "From": "inline://dummy",
    "To": "uspaceFileName",
    "Data": "this is some test data", },
]
```

The "From" URL has to start with "inline://"

#### Sweeping over a stage-in file

{

You can also sweep over files, i.e. create multiple batch jobs that differ by one imported file. To achieve this, replace the "From" parameter by list of values, for example:

Note that only a single stage-in can be sweeped over in this way, and that this will not work with files imported from your local client machine.

#### 6.5.2 Exporting result files from the job workspace

To export files from the job's working directory to your local machine or to some remote storage, use the "Exports" keyword. Here is an example Exports section that specifies two exports:

```
"Exports": [
    #this exports all png files to a local directory
    { "From": "*.png", "To": "/home/me/images/" },

    #this exports a single file to a to local directory
    #failure of this data transfer will be ignored
    { "From": "error.log", "To": "/home/me/logs/error.log", " ↔
        FailOnError": "false", },

    #this exports to a UNICORE storage
    { "From": "stdout", "To": "unicore://DEMO-SITE/Home/results/ ↔
        myjob/stdout" },
}
```

As a special case, UCC also supports downloading files from other UNICORE storages using the Exports keyword:

```
{
    "Exports": [
    #this exports a file from a UNICORE storage
    { "From": "unicore://DEMO-SITE/Work/somefile", "To": "/home/me/ ↔
        somefile" },
  ]
}
```

The protocol to be used for imports and exports can be chosen using the "Preferred Protocols" entry, containing a space-separated list of protocols:

```
"Preferred protocols": "UFTP BFT",
}
```

If not specified or not available at the remote site, BFT will be used.

#### 6.5.3 Specifying credentials for data staging

Some data staging protocols supported by UNICORE require credentials such as username and password. To pass username and password to the server, the syntax is as follows

```
"Imports": [
    { "From": "ftp://someserver:25/some/file", "To": "input_data",
        "Credentials": { "Username": "myname", "Password": " ↔
        mypassword" },
    },
]
```

and similarly for exports.

{

Servers 7.9.0 and later also support OAuth Bearer token for HTTP data transfers.

```
{
   "Imports": [
    { "From": "https://someserver/some/file", "To": "input_data",
        "Credentials": { "BearerToken": "some_token" },
    },
    ]
}
```

You can leave the token value empty, "BearerToken": "", if the server already has your token by some other means.

#### 6.5.4 Redirecting standard input

If you want to have your application or executable read its standard input from a file, you can use the following

"Stdin": "filename",

then the standard input will come from the file named "filename" in the job working directory.

## 6.6 Resources

A job definition can have a Resources section specifying the resources to request on the remote system. For example

```
"Resources": {
    "Runtime": "12h",
    "Nodes": "8",
    "Queue" : "fast",
}
```

UNICORE has the following built-in resource names.

| Resource name   | Description                                                |
|-----------------|------------------------------------------------------------|
| Runtime         | Job runtime (wall time) (in seconds, append "min", "h", or |
|                 | "d" for other units)                                       |
| Queue           | Batch system queue / partition to use                      |
| Nodes           | Number of nodes                                            |
| CPUs            | Total number of CPUs                                       |
| CPUsPerNode     | Number of CPUs per node                                    |
| Memory          | Memory per node                                            |
| Reservation     | Batch system reservation ID                                |
| NodeConstraints | Batch system node constraints                              |

In addition, sites may define custom resources, which you can use, too.

## 6.7 Miscellaneous options

#### 6.7.1 Site name

To specify on which site (if available) the job should be run (e.g. for UCC's batch mode)

```
"Site": "DEMO-SITE",
```

If you do not specify anything UCC will select a site that will match your requirements (at least those that UCC checks for). You can also set the site during job submission as an option to "ucc run ...".

#### 6.7.2 Specifying a project

If the system you're submitting to requires a project name for accounting purposes, you can specify the account (or project) you want to charge the job to using the "Project" tag:

```
"Project" : "my_project",
```

#### 6.7.3 Job tags

To set job tags that help you find / filter jobs later, use the "Tags" keyword

```
"Tags": [ "production", "train1", "my_tag" ],
```

#### 6.7.4 Specifying a URL for receiving notifications

The UNICORE/X server can send out notifications when the job enters the RUNNING and/or DONE state.

To enable this, add the URL of the receiving service to your job:

```
"Notification" : "https://your-service-url",
```

UNICORE will send an authenticated HTTPS POST message to this URL, with JSON content.

```
"href" : "https://unicore-url/rest/core/jobs/job-uuid",
"status" : "RUNNING",
"statusMessage" : ""
```

The "status" field will be RUNNING when the user application starts executing, and "SUC-CESSFUL" / "FAILED" when the job has finished.

```
"href" : "https://unicore-url/rest/core/jobs/job-uuid",
"status" : "SUCCESSFUL",
"statusMessage" : "",
"exitCode" : 0
```

Do not expect "realtime" behaviour here, as UNICORE has a certain delay (typically 30 to 60 seconds, depending on the server configuration) until "noticing" job status changes on the batch system.

#### 6.7.5 Specifying the user email for batch system notifications

Some batch systems support sending email upon completion of jobs. To specify your email, use

```
"User email" : "foo@bar.org" ,
```

#### 6.7.6 Specifying the job name

The job name can be set simply by

"Name": "Test job",

## 7 Data management functions

UCC offers access to all the data management functions in UNICORE. You can upload or download data from a remote server, initiate a server-to-server transfer, create directories and so on.

## 7.1 Specifying remote locations

Remote locations are via URIs that includes protocol, storage server (host/port), site name, and filename, for example

```
BFT:https://mygateway:8080/SITE/rest/core/storages/HOME/files/ ↔
  my_file
```

which specifies a file named "/my\_file" on the storage instance "https://mygateway:8080/SITE/rest/core/storages/HOME", using the BFT protocol.

Paths are always relative to the storage root, not the root of the actual file system.

The protocol is optional, and will default to "BFT" if not given.

## 7.2 Data movement

#### 7.2.1 cp

The cp command is a generic command for copying source file(s) to a target destination, where source and target can be remote locations or files on the local machine. Wild card characters \* and ? are supported.

Examples for client-server transfers:

```
ucc cp data/*.pdf https://server/rest/core/storages/SHARE/files/ ↔
pdfs
ucc cp https://server/rest/core/storages/SHARE/files/pdfs .
```

The "-R" option allows to choose whether subdirectories are to be copied, too.

The "-X" option allows to resume a previous transfer. Missing data will be appended to an existing target file (if the chosen protocol supports it).

Examples for server-server transfer:

```
ucc cp https://server/rest/core/storages/SHARE/files/*.pdf \
    https://otherserver/rest/core/storages/WORK/data/
```

For server-to-server transfers, the cp command supports several additional options.

The "-S" option allows to schedule a transfer for a certain time. For example

ucc cp -S "23:00" ...

The format is simply "HH:mm" (hours and minutes). Alternatively you can give the time in the full ISO 8601 format including year, date, time and time zone:

ucc cp -S "2011-12-24T12:30:00+0200" ...

Another useful option is "-a" which will execute the server-server transfer asynchronously, i.e. the client will not wait for the transfer to finish.

#### 7.2.2 copy-file-status

This will print the status of the given data transfer. As argument, it expects a file name containing the transfer reference, or directly the reference.

Example (for Unix) which captures the reference into a shell variable:

```
export ID=$(ucc cp -a ...
ucc copy-file-status $ID
```

#### 7.2.3 Specifying the file transfer protocol

To use a different protocol from the default BFT, you can use the "-P" option to specify your preferred protocol. UCC will try to match them with the capabilities of the storage and use the first match. Your preferred protocol can also be listed in your preferences file using the "protocols" key:

protocols=UFTP

#### Note

If necessary, you can specify additional filetransfer options in your preferences file as well. For example, to use the UFTP protocol you may need to specify the client host address and the number of parallel streams explicitely:

```
uftp.client.host=your_client_ip_address
uftp.streams=2
# encrypt data (at the cost of performance)
uftp.encryption=true
# compress data
uftp.compression=true
```

Use the special value "all" to enable all available client IP addresses for UFTP.

uftp.client.host=all

You can also override the UFTP server host, which can be useful in case the UFTP server is accessible via multiple network interfaces:

uftp.server.host=myhost.com

UCC will try to use reasonable defaults for any missing parameters.

# 7.3 General commands

#### 7.3.1 mkdir

This will create a directory (including required parent directories) remotely.

#### Example

```
ucc mkdir https://mygateway:8080/SITE/rest/core/storages/HOME/files ↔ /pdfs
```

# 7.3.2 rm

This will remove a file or directory remotely. By default, UCC will ask for a confirmation. Use the "--quiet" or "-q" option to disable this confirmation (e.g. when using this command in scripts).

#### Example

```
ucc rm https://mygateway:8080/SITE/rest/core/storages/HOME/files/ ↔ pdfs
```

#### 7.3.3 rename

This will rename/move a remote file/directory on the same storage.

Examples

```
ucc rename https://mygateway:8080/SITE/rest/core/storages/HOME/ ↔ files/data/fool.pdf /files/data/foo2.pdf
```

will rename the file "foo1.pdf" to "foo2.pdf"

### 7.3.4 stat

This command shows full information on a certain file or directory. Add the "-m" flag to also print user-defined metadata.

#### Example

```
ucc stat -m https://mygateway:8080/SITE/rest/core/storages/HOME/ ↔ files/foo.txt
```

## 7.4 Finding data

### 7.4.1 ls

This will list a remote directory. Useful options are: "-l" (detailed output), "-H" (human-friendly) and "-R" (recurse). Example:

```
ucc ls -l -H https://mygateway:8080/SITE/rest/core/storages/HOME/
```

If the storage supports metadata, you can get the metadata of a single file using "ls -l -m":

```
ucc ls -l -m https://mygateway:8080/SITE/rest/core/storages/HOME/. ↔ bashrc
```

## 7.5 Using the StorageFactory service

UNICORE sites may allow users to dynamically create storage resources, which even can be linked to special back-end systems like Apache HDFS, iRODS, or cloud storage like Amazon S3.

You can find out if there are sites supporting this "StorageFactory" service either by running the *system-info -l* command, or better using

```
$> ucc create-storage -i
```

This will list the available StorageFactory services and also show which types of storage are supported and how much space is left on each of them.

UCC supports creating storages via the create-storage command. The simple

\$> ucc create-storage

will create a new storage resource using the default storage type at some site.

Usually you want to control at least where the storage is created. Additionally, the type of storage and some parameters can be passed to UCC.

As an example, creating a storage of type "S3" would look like this

\$> ucc create-storage -t S3 accessKey=... secretKey=...

You can also read parameters from a file. Say you have your S3 keys in a file *s3.properties*, then you can use the following syntax

```
$> ucc create-storage -t S3 @s3.properties
```

You can also mix this with the normal key=value syntax, or mix it like this:

```
$> ucc create-storage -t S3 accessKey=@s3.accessKey secretKey=@s3. ↔
secretKey
```

The last version *key*=@*file* causes just the value to be read from the named file.

# 8 Metadata management functions

UCC offers a simple interface to access the metadata management service in UNICORE.

## 8.1 Basics

The metadata functions are all accessed via a single UCC command metadata. The actual operation to be performed is given with the "-C" (i.e. "command") option.

The storage to be operated upon is given using the "-s" option, alternatively the "-m" option can be used to directly give the metadata service URL.

In addition to the URL, the name of the target file on the storage is required.

Metadata is represented in JSON format. The metadata operations usually read metadata from a file (or write results to file), which is specified using the "-f" option.

In the following examples, <STORAGE> denotes the URL of a storage capable of handling metadata.

## 8.2 Available commands

#### 8.2.1 creating metadata

To create metadata, a file in JSON format is required containing key-value pairs. For example, edit the file "meta.json" to contain:

{
 foo: bar
}

Say we have a file "test" on our storage, then you can create metadata as follows

ucc metadata -C create -f meta.json -s <STORAGE> /test

If you now look at the file with "ls -l -m",

ucc ls -l -m <STORAGE>/test

## you should get something like this:

```
-rw- 3344 2011-06-27 22:32 /test {
    "foo": "bar",
    "resourceName": "/test"
}
```

#### 8.2.2 reading metadata

Apart from the "ls -l -m" used above, there is also an explicit "read" command, which can write the metadata to a file as well.

ucc metadata -C read -s <STORAGE> /test -f out.json

The "-f" option is optional.

### 8.2.3 updating metadata

Using update, the given metadata is merged with any existing metadata. Say we have a file x.json containing:

{ x: y }

we can append this to the existing metadata

ucc metadata -C update -s <STORAGE> /test -f x.json

Check that the metadata has indeed been appended.

#### 8.2.4 deleting metadata

Explicitely deleting is also possible: ucc metadata -C delete -s <STORAGE> /test

Check that the metadata has indeed been deleted.

### 8.2.5 searching

Searching requires a search string (according to the rules of Apache Lucene), and is triggered by the "search" command:

ucc metadata -C search -q "foo" -s <STORAGE> /

#### 8.2.6 triggering metadata extraction

To trigger the extraction of metadata on the server, use the "start-extract" command:

ucc metadata -C start-extract -s <STORAGE> /

In this case the "/" denotes the base path from which to start the extraction process.

# 9 Workflows

## 9.1 Introduction

UCC supports the UNICORE workflow system and allows to submit workflows to the workflow engine and manage them.

The workflows are executed server-side, and UCC is used only for submitting, managing data and getting results.

#### Note

Version 8 of the workflow system has changed a lot, and is still evolving - as is the UCC support. Stay tuned for updates!

## 9.2 Command overview

The following commands are provided. More details and examples follow below.

- workflow-submit : submit a workflow file
- workflow-control: abort or resume a running workflow
- list-workflows : list information about workflows

## 9.3 Basic use

To check the availability of workflow services, issue the following command

```
ucc system-info -1
```

This should show at least an accessible workflow service.

The distribution contains some example workflow files in the <[?]> directory that you can edit and submit.

ucc workflow-submit yourworkflow.json

which will submit the workflow and print the address of the workflow to standard output. To get the workflow status,

ucc list-workflows <workflow\_address>

To list all your workflows, you can use the <[?]> command without an explicit workflow address

ucc list-workflows -1

## 9.4 Managing workflow data

#### 9.4.1 Importing local data for use by a workflow

## TBD

If you have local files that need to be imported before starting the workflow, you have to specify this using a normal UCC job file that contains only an "Imports" section:

TBD

### 9.4.2 Workflow templates

### TBD

If the workflow's Documentation section contains parameters definitions, the corresponding replacement will be done by reading parameter values from the .u file. These so-called workflow templates can be a very simple and safe way to make adjustments in complex workflows # before submission. As an example, consider the following simple example workflow

TBD

. . .

## 9.5 Resuming a held workflow

A workflow in status "HELD" can be resumed using the "workflow-control resume" command. If the workflow has variables / parameters, updated values can be sent with the resume command.

# 10 Batch processing

The *batch* command allows you to run many jobs without having to start UCC each time. You can control how many jobs should go to which site. This allows efficient job processing, while putting some load on the client machine. If you need to take the client offline, you should consider using the workflow system instead, which also allows efficient high-throughput processing.

Assume you have a bunch of jobs in UCC's job description format (Section 6) stored in a directory *jobs*. The output should go to a directory *out*. You can run them all through UCC using a single invocation as follows:

ucc batch -i jobs -o out

As job files, UCC will accept files ending in ".u"

## 10.1 Options

You can run in "follow" mode, where UCC will watch the input directory, and will process new files as they arrive.

ucc batch -f -i jobs -o out

UCC can also process JSDL files, to batch-process these, use the "-j" option:

ucc batch -j -i jobs -o out

## 10.2 Performance tuning options

Getting the most performance out of UCC and the UNICORE installation can be a challenging task. Sending too many jobs to a site might decrease throughput, sometimes the client machine can be the limiting factor, etc.

You should experiment a bit to get the best performance for your specific setup. UCC has many options available for tuning. Here is an overview.

| Option (short and long                                                          | Description                                               |  |  |  |  |
|---------------------------------------------------------------------------------|-----------------------------------------------------------|--|--|--|--|
| form)                                                                           |                                                           |  |  |  |  |
| -K,keep                                                                         | Do not delete finished jobs on the server. By default,    |  |  |  |  |
|                                                                                 | finished jobs are destroyed.                              |  |  |  |  |
| -m,max                                                                          | Limit on jobs submitted by UCC at one time (default: 100) |  |  |  |  |
| <maxrunningjobs></maxrunningjobs>                                               |                                                           |  |  |  |  |
| -t,threads                                                                      | Number of threads to be used for processing (default: 4)  |  |  |  |  |
| <numthreads></numthreads>                                                       |                                                           |  |  |  |  |
| -u,update                                                                       | Minimum time in milliseconds between status requests on a |  |  |  |  |
| <updateinterval></updateinterval>                                               | single job (Default: 1000)                                |  |  |  |  |
| -R,noResourceCheciDo not check if the necessary application is available on the |                                                           |  |  |  |  |
|                                                                                 | target system (will increase performance a bit)           |  |  |  |  |
| -X,noFetchOutcome Do not fetch standard output and error                        |                                                           |  |  |  |  |
| -S,submitOnly                                                                   | Only submit the jobs, do not wait for them to finish      |  |  |  |  |
| -M,maxNewJobs                                                                   | Limit the number of job submissions (default: 100)        |  |  |  |  |
| -s,sitename                                                                     | Specify which site to use                                 |  |  |  |  |
| -W,siteWeights                                                                  | Specify a file containing site weights                    |  |  |  |  |

| Tabl | le 1 | 2: | Tuning | options | for the | UCC | batch mode |
|------|------|----|--------|---------|---------|-----|------------|
|------|------|----|--------|---------|---------|-----|------------|

# 10.3 Resource selection in batch mode

By default, the UCC batch mode will select a random site for running a job. You can modify the selection in different ways.

- using the "-s" option or a "Site: <sitename>," entry in the job file, you can specify the site directly
- use the "-W" option to specify a file containing site weights.

Say you have two sites where one site is a big cluster and the other a small cluster. To send more jobs to the big cluster, you can use the site weights file,

```
#example site weights file for use with "ucc batch -W ..."
BIG-CLUSTER = 100
SMALL-CLUSTER = 10
#send no jobs to this site
BAD-CLUSTER = 0
# set default weight (for any sites not specified here)
UCC_DEFAULT_SITE_WEIGHT = 10
```

This would tell UCC to send 10 times more jobs to the "BIG-CLUSTER" site, and send no jobs 'to the "BAD-CLUSTER". All other sites would get weight "10", i.e. the same as "SMALL-CLUSTER".

# 11 The UCC shell

If you want to run a larger number of UCC commands, the overhead of starting the Java VM or checking the registry may become annoying. For this scenario, UCC offers a "shell" that allows the user to enter UCC commands interactively.

It is started by

```
ucc shell <options>
```

If you want to process a list of commands from a file instead of typing them, you can start the shell like this

ucc shell -f commandsfile

or on Unix you can use the redirection features

ucc shell < commandsfile</pre>

# 11.1 Changing property settings

To change a property setting in shell mode, you can use the *set* command. Without additional arguments, current properties are listed:

```
ucc>set
registry=https://...
output=/tmp
...
```

To set one or more properties, add space separated key=value strings:

```
ucc>set output=/work registry=https://....
```

You can also clear a property (set it to null) by using unset

ucc>unset registry

commands. You can use to make commands shorter and more readable. It's also useful to pre-set certain things in your preferences file.

For example

```
ucc> set S1=https://myserver/my_site/rest/core/storages/HOME
ucc> ls -l ${S1}
```

### 11.2 Running an external command

You can run an external command via the "system" shell command. For example

ucc> system vi job.u

## 11.3 Exiting the shell

To exit, type exit or press CTRL-D

# 12 Sharing resources

Accessing UNICORE resources (jobs, storages, ...) is usually only possible when you "own" the resource or when there are special server-side policies in place that allow you access.

Starting with server version 7.3, UNICORE supports ACLs on a per-service instance basis. This means, that you can give other users access to your target systems, jobs, storages,

For example, you might have access to an S3 cloud storage via UNICORE, and you want to securely share data on this resource. Or, you want to allow others to check job status, or even allow them to abort jobs.

Note that to access actual **files** the permissions on file system level still need to match. Usually this is achieved by using Unix groups.

## 12.1 Editing ACLs

The ACLs are managed via the "share" command. Use the basic

ucc share <URL>

to showe the current ACL for the given resource, where "URL" is the full WSRF service URL of the resource, e.g.

ucc share https://localhost:8080/DEMO-SITE/rest/core/storages/HOME

To add an ACL entry, use

ucc share ACE1 ACE2 ... <URL>

where "ACE" is an access control entry expressed in a simple format:

```
[read|modify]:[DN|VO|GROUP|UID]:[value]
```

For example to give "modify" permission to a user whose UNIX user id on the target system is "test", you would use

```
ucc share modify:UID:test <URL>
```

To delete entries, use the "-d" option ucc share -d modify:UID:test <URL>

#### To delete all entries, use the "-b" option

ucc share -b <URL>

# 12.2 Permission levels

The permissions controlled by ACLs are as follows

- · read : access resource properties
- modify : perform actions e.g. job submission or creating a file export

Only the owner of a resource can edit the ACL or destroy the resource.

# 13 UCC for site administrators

UCC can be used for administrative and user support tasks, like checking server status, or getting the full details of a user job.

## 13.1 Security considerations

Usually, each UNICORE user has only access to his or her own resources (such as jobs). For administrative use, you will need to aquire administrator privileges. There are two ways to achieve this.

- create dedicated user credentials (e.g. a certificate) and map them to the role "admin" (in the XUUDB, or whatever attribute source you are using). This method is recommended if you want to remotely administrate UNICORE/X.
- use the server keystore (of the UNICORE/X server you want to administrate) as UCC keystore. This will also give you administrator privileges. For this you will need to be logged on to the UNICORE/X server, and UNICORE/X must accept certificate authentication.

## 13.2 Admin commands

UCC has dedicated commands for accessing the "AdminService" of a UNICORE/X container. To get started, try

```
ucc admin-info -1
```

UCC will try to access the admin service on each availabe UNICORE/X server. For each server, a list of statistical and performance data will be listed.

It will also list the available admin commands for each server, with a short description of their parameters. For example, here is a sample output:

```
https://localhost:8080/DEMO-SITE/services/AdminService?res= ↔
    default_admin
  Services:
    TargetSystemFactoryService[1]
    . . .
  Monitors:
    use.externalConnectionStatus.REST_UnitySAMLAuthenticator: OK
    use.security.overview: ServerIdentity: CN=Demo UNICORE/X,O= \leftarrow
        UNICORE,C=EU;Expires: Thu Sep 09 12:01:19 CEST 2032; ↔
        IssuedBy: CN=Demo CA,O=UNICORE,C=EU
    . . . .
  Metrics:
    use.externalConnectionStatus.REST_UnitySAMLAuthenticator: OK
    use.rest.callFrequency: 0.016677196376660174
     . . .
  Available commands:
    ShowJobDetails : parameters: jobID, [xnjsReference]
    ShowServerUsageOverview : parameters: [clientDN]
    <code>ToggleResourceAvailability</code> : <code>'resources'</code> – <code>comma</code> <code>separated</code> <code>list</code> \leftrightarrow
          of IDs
    ToggleJobSubmission : parameters: [message]
    ToggleBESJobSubmission :
```

To invoke a command, the "admin-runcommand" is used. It can take optional parameters.

### 13.2.1 Disabling/enabling job submission

For example, it is possible to disable/enable job submission to the server, using the *ToggleJob-Submission* command, which can take an optional message:

ucc admin-runcommand ToggleJobSubmission message="Maintenance"

#### The service will reply:

SUCCESS, service reply: OK - job submission is disabled

If a user now tries to submit, she will receive an error message on submission. Running the command again will re-enable the service.

```
ucc admin-runcommand ToggleJobSubmission message="Maintenance" SUCCESS, service reply: OK - job submission is now enabled
```

## 13.2.2 Getting job details

To get the full job details (for example in user support), try

ucc admin-runcommand ShowJobDetails jobID=<unique\_jobid>

#### for example

```
ucc admin-runcommand ShowJobDetails jobID=cdfdafc5-0274-464d-ac4a \leftrightarrow
    -463f46c942fa
SUCCESS, service reply: Job information for cdfdafc5-0274-464d-ac4a \leftrightarrow
    -463f46c942fa
{Info=Action ID
                       : cdfdafc5-0274-464d-ac4a-463f46c942fa
             : JSDL
Action type
                : DONE (trans.: none)
Status
                : SUCCESSFUL [Success.]
Result
Owner
                : CN=Demo User, O=UNICORE, C=EU
Exec. Definition: <JobDefinition xmlns="http://schemas.ggf.org/jsdl ↔
   /2005/11/jsdl">
  <JobDescription>
    <JobIdentification>
      <JobName>Date</JobName>
    </JobIdentification>
    <Application>
      <jsdl:POSIXApplication xmlns:jsdl="http://schemas.ggf.org/ <->
          jsdl/2005/11/jsdl-posix">
        <jsdl:Executable>/bin/date</jsdl:Executable>
      </jsdl:POSIXApplication>
    </Application>
    <Resources/>
  </JobDescription>
</JobDefinition>
Orig. Definition: <JobDefinition xmlns="http://schemas.ggf.org/jsdl \leftrightarrow
    /2005/11/jsdl">
  <JobDescription>
    <JobIdentification>
      <JobName>Date</JobName>
    </JobIdentification>
    <Application>
      <ApplicationName>Date</ApplicationName>
      <POSIXApplication xmlns="http://schemas.ggf.org/jsdl/2005/11/ <---
          jsdl-posix"/>
    </Application>
```

```
<Resources/>
  </JobDescription>
</JobDefinition>
Processing context: de.fzj.unicore.xnjs.ems. ↔
   ProcessingContext@4308cff0
Application Info: AppInfo for Date 1.0
Job log:
Thu Sep 08 09:25:03 CEST 2016: Created with ID cdfdafc5-0274-464d- ↔
   ac4a-463f46c942fa
Thu Sep 08 09:25:03 CEST 2016: Created with type 'JSDL'
Thu Sep 08 09:25:03 CEST 2016: Client: Name: CN=Demo User,O=UNICORE ↔
   ,C=EU
Xlogin: uid: [schuller], gids: [addingOSgroups: true]
Role: user: role from attribute source
Security tokens: User name: CN=Demo User,O=UNICORE,C=EU
Consignor DN: CN=Demo User,O=UNICORE,C=EU
Delegation to consignor status: true, core delegation status: true
Message signature status: UNCHECKED
Client's original IP: 127.0.0.1
Thu Sep 08 09:25:04 CEST 2016: Using default execution environment.
Thu Sep 08 09:25:04 CEST 2016: No staging in needed.
Thu Sep 08 09:25:04 CEST 2016: Status set to READY.
Thu Sep 08 09:25:04 CEST 2016: Status set to PENDING.
Thu Sep 08 09:25:04 CEST 2016: Incarnated resources: [CPUsPerNode ↔
   =1.0, MemoryPerNode=2.68435456E8, ArraySize=1, Nodes=1.0, 

   ArrayLimit=64, CPUTime=3600.0]
Thu Sep 08 09:25:04 CEST 2016: Command is:
#!/bin/sh
# ....
chmod u+x /bin/date 2> /dev/null
rm -f /opt/unicore-servers/FILESPACE/cdfdafc5-0274-464d-ac4a-463 ↔
   f46c942fa//UNICORE_SCRIPT_EXIT_CODE
 /bin/date
echo $? > /opt/unicore-servers/FILESPACE/cdfdafc5-0274-464d-ac4a ↔
   -463f46c942fa//UNICORE_SCRIPT_EXIT_CODE
Thu Sep 08 09:25:04 CEST 2016: TSI reply: submission OK.
Thu Sep 08 09:25:04 CEST 2016: Submitted to classic TSI as [ \leftrightarrow
   schuller NONE] with BSSID=3269519504309
Thu Sep 08 09:25:13 CEST 2016: Exit code 0
Thu Sep 08 09:25:13 CEST 2016: Job completed on BSS.
Thu Sep 08 09:25:14 CEST 2016: Status set to DONE.
Thu Sep 08 09:25:14 CEST 2016: Result: Success.
Thu Sep 08 09:25:14 CEST 2016: Total: 10.01 sec., Stage-in: 0.05 ↔
   sec., Stage-out: 0.00 sec., Datamovement: 0 %}
```

Thus you can get a full view of what the user submitted and what was executed.

# 13.3 Listing jobs, sites, ...

You can also use all normal UCC commands to access the server. Note however that due to the authentication and authorisation system in UNICORE, this may not always work as expected: the "admin" user might not have the required Unix permissions to access files, list directories etc.

The UCC commands that list server-side things (list-jobs etc) accept a filtering option, that can be used to limit the results of the operation. Filtering works on the XML resource properties of the resource in question.

Filtering is enabled by the "-f" or "--filter" option of the form

-f XMLNAME OPERATOR VALUE

where XMLNAME is the name of an XML Element from the WSRF resource properties document.

For example, to list all running jobs:

```
ucc list-jobs -f Status equals RUNNING
```

To list all jobs submitted on Nov 13, 2007:

```
ucc list-jobs -f SubmissionTime contains 2007-11-13
```

etc.

| <b>Operator</b> (long and | Description                       |
|---------------------------|-----------------------------------|
| short form)               |                                   |
| equals, eq                | String equality (ignoring case)   |
| notequals, neq            | String inequality (ignoring case) |
| contains, c               | Substring match                   |
| notcontains, nc           | substring non-match               |
| greaterthan, gt           | Lexical comparison                |
| lessthan, lt              | Lexical comparison                |

Table 13: Filtering options

# 13.4 Low-level operations

UCC supports low-level access to REST API endpoints using the "rest" command, specifically you can execute HTTP GET, PUT, POST and DELETE requests with JSON content.

For example, to delete (destroy) a resource,

```
ucc rest delete <Address>
```

To get a complete property listing (i.e. print the JSON resource property document)

ucc rest get <Address>

To change properties, use the *put* command with JSON content.

ucc rest put '{"Tags": ["tests", "hpc" ]}'

These commands can be abbreviated, e.g. + ucc rest d <Address>

# 14 Scripting

UCC can execute Groovy scripts. Groovy (http://groovy.codehaus.org) is a dynamic scripting language similar to Python or Ruby, but very closely integrated with Java. The scripting facility can be used for automation tasks or implementation of custom commands, but it needs a bit of insight into how UNICORE and UCC work.

## 14.1 Script context

Your Groovy scripts can access some predefined variables that are summarized in the following table

| variable              | description                 | Java type                         |                       |
|-----------------------|-----------------------------|-----------------------------------|-----------------------|
| registry              | A preconfigured client for  | eu.unicore.client.registry.IRegi  | stryClient            |
|                       | accessing the registry      |                                   |                       |
| configurationProvider | Security configuration      | de.fzj.unicore.ucc.authn.UCCC     | ConfigurationProvider |
|                       | provider (truststore, etc)  |                                   |                       |
| auth                  | REST authentication         | eu.unicore.services.rest.client.I | AuthCallback          |
|                       | mechanism                   |                                   |                       |
| registryURL           | the URL of the registry     | java.lang.String                  |                       |
| messageWriter         | for writing messages to the | de.fzj.unicore.ucc.MessageWri     | iter                  |
|                       | user                        |                                   |                       |
| commandLine           | the command line            | org.apache.commons.cli.Comn       | nandLine              |
| properties            | defaults from the user's    | java.util.Properties              |                       |
|                       | properties file             |                                   |                       |

Table 14: Variables accessible for scripts

## 14.2 Examples

Some example Groovy scripts can be found in the samples/ directory of the UCC distribution.

# 15 Frequently asked questions

## 15.1 Configuration

## 15.1.1 Do I really have to store my password in the preferences file? Isn't this insecure?

Putting the password in a file or giving it as a commandline parameter can be considered insecure. The file could be read by others, and the commandline parameters may be visible in for example in the output of the *ps* command. Thus, UCC will simply ask for the password in case you did not specify it.

#### 15.1.2 How can I enable more detailed logging?

UCC uses log4j, by default the configuration is done in <UCC\_HOME>/conf/logging.properties You can edit this file and increase the logging levels, choose to log to a file or to the console, etc.

## 15.2 Usage

### 15.2.1 Can I use multiple registries with UCC?

Yes. Simply use a comma-separated list of URLs for the "-c" option. However, you may only use a single key/truststore, so all registries (and sites listed in them) must accept the same security credentials.

#### 15.2.2 Can I upload and execute my own executable?

Yes. Check Section 5.

#### 15.2.3 Can I use UCC to list the contents of the registry?

Using the *rest* command (and the UNIX *jq* utility for formatting the output), this is very easy, for example

```
ucc rest get https://localhost:8080/DEMO-SITE/rest/core/registries/ ↔ default_registry | jq
```

will list the content of the registry.

## 15.2.4 I get strange errors related to security

Please read the general UNICORE FAQ on www.unicore.eu[the UNICORE website] which contains descriptions of many common errors.